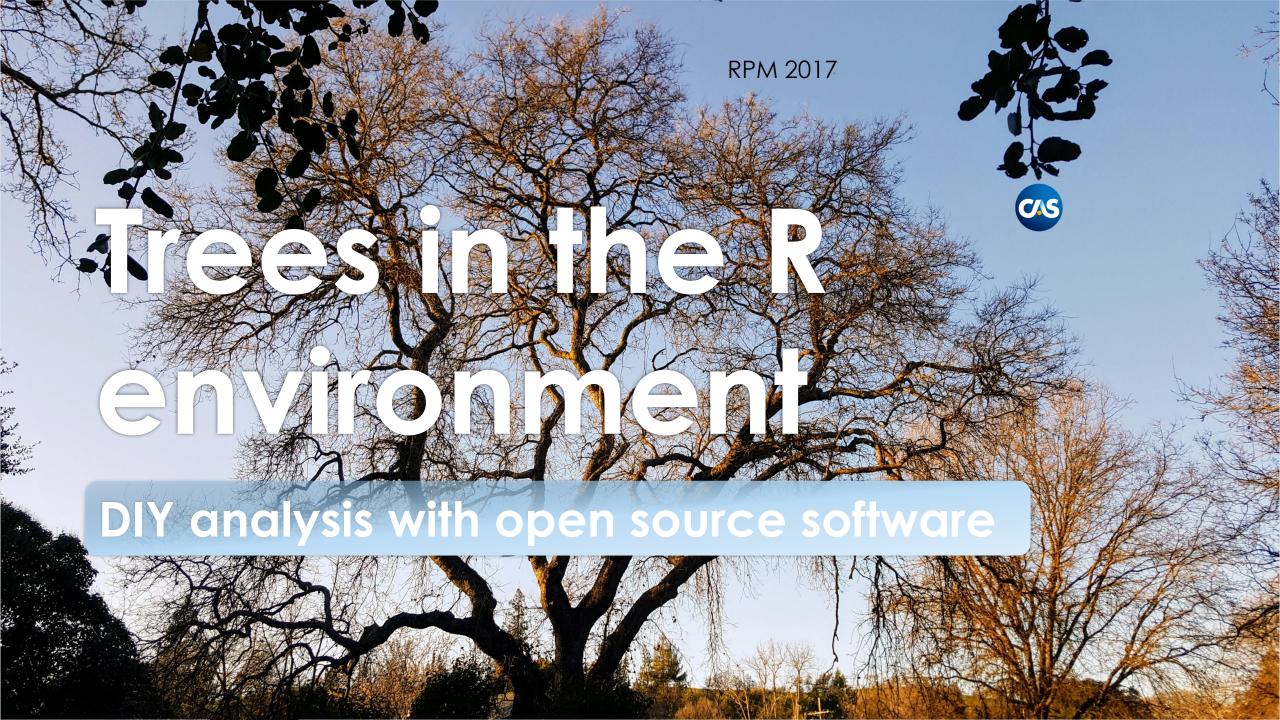

#### Modelers are builders and use tools

#### Per Merriam-Webster a tool is

#### O A handheld device that aids in accomplishing a task

O An apparatus used in the practice of a vocation or profession

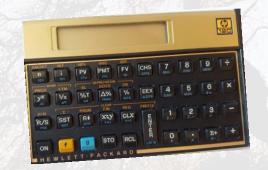

(c) Trinostics LLC

RPM 2017

# The R Environment is a collection of tools

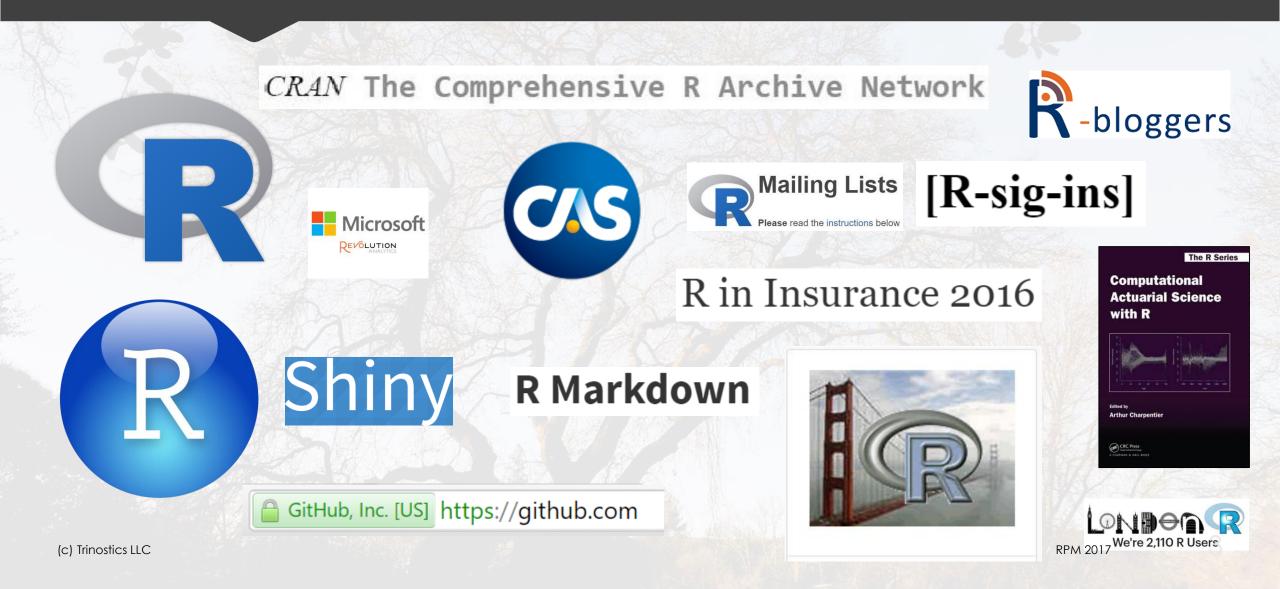

#### Learn statistics with R

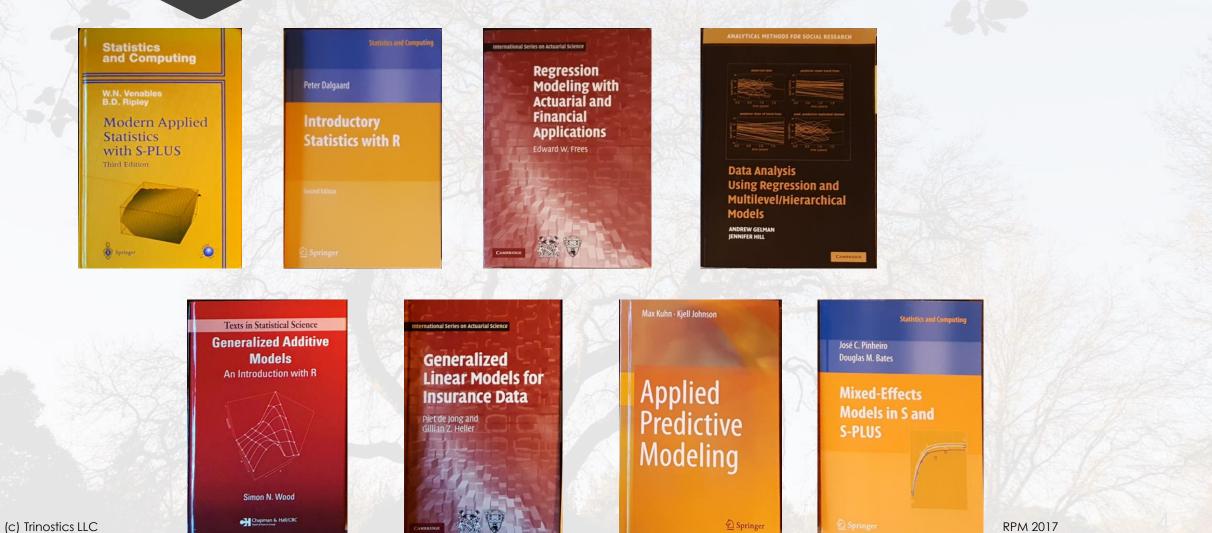

#### rpart help

(c) Trinostics LLC

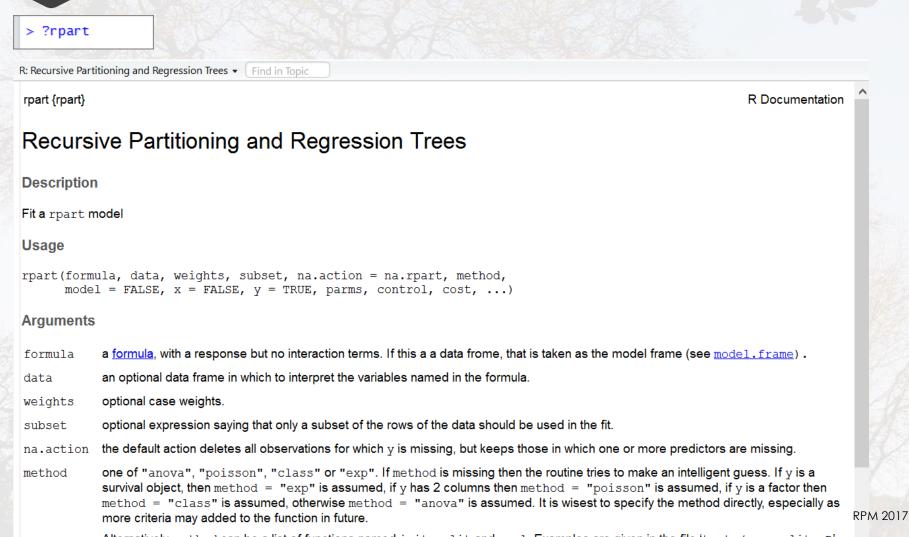

Alternatively mothod can be a list of functions named init solit and oval Evamples are given in the file 'tasts (usarsolite B'

## <u>Recursive</u> <u>PART</u>itioning

Because CART is the trademarked name of a particular software implementation of these ideas, and tree has been used for the SPlus routines of Clark and Pregibon [2] a different acronym — Recursive PARTitioning or rpart — was chosen. It is somewhat humorous that this label "rpart" has now become more common than the original and more descriptive "cart", a testament to the influence of freely available software.

#### An alternative

Salford Predictive Modeler v7.0 64 bit Minitab Acquires Leading Data Minitab Acquires Leading Data Nining Innovator Salford Mining Innovator Salford 7-Edit View Explore Model Limits Report Window Help 👫 🐴 🏯 🦄 🎠 🐵 🎰 🗃 🕾 🖸 🗈 🖬 X 🗈 🛍 🔽 88 Έ. B2 8 e \* Model Setup STR Classic Output Limits Costs Priors Penalty Lags Battery Model Categorical Force Split Constraints Testing Select Cases Best Tree Method Repo 0 Variable Selection H Analysis Type Variable Name Target Predictor Categorical Weight Aux. Classification C Regression 9 CAPITAL RUN LENGTH AVERAGE C Unsupervised Г CAPITAL\_RUN\_LENGTH\_LONGEST systems C Logistic Binary П Г CAPITAL RUN LENGTH TOTAL Г Г CHAR\_FREQ\_BRACKET driven products and services. Set Focus Class.. Г CHAR\_FREQ\_DOLLAR CHAR\_FREQ\_EXPLAM NO Latest acquis Г Target Variable CHAR\_FREQ\_HASH March 6, 2017 Г п CHAR FREQ PAREN Weight Variable CHAR FREQ SEMICOLON SPM Sort: Alphabetically Select Predictors Select • Number of Predictors Aux. 58 1 Automatic Best Predictor Discovery Number of Predictors in Model: 58 After Building a Model Analysis Method Save Grove .... • 18 🔮 C Discover only Maximum variables att 📢 8 -C Discover and run for each class Cancel Start Continue \*\* 9:10 AM (c) Trinostics LLC RPM 2017

## rpart in action/detail

OStart RStudio OLoad the rpart library OLoad the data ODo your thing

## Run R/Rstudio/Rattle from USB drive

- O Copy .Rprofile to folder containing R code
  - O Easy-Tree-sy\Rattle\code\Rattle.R
- O Double-click the R file
  - O Starts RStudio
  - O Opens file to edit
  - O Run code with RStudio's Run button
- O Install the Rattle package using RStudio's gui
  - O "Depends" is necessary
  - O "Suggests" is nice but can be overkill
- O Load the library
- O Start Rattle
- O Keep installing necessary packages until Rattle runs without error

#### Run R/Rstudio/Rattle from USB drive

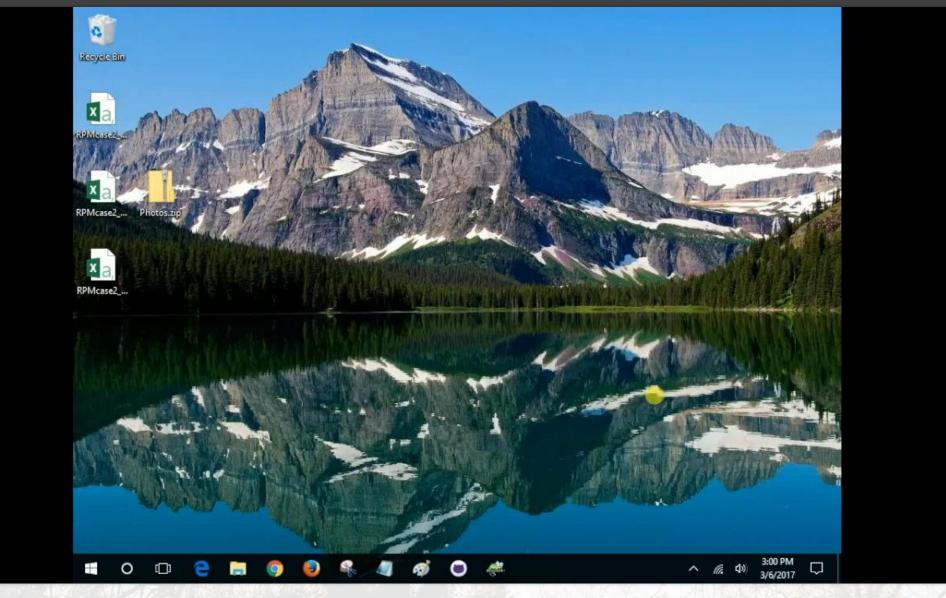

(c) Trinostics LLC

# Split the data with a shiny app

O Split policyholder universe into three tranches

- OTest
- OTrain
- **O** Validate
- O Premise: for each individual policyholder, want all policies in same tranche

O Solution: Use the leading digit of policy number to determine which policies go into which tranche

OE.g., All policy numbers P1xxxxxx go into "Test"

O Online app at <a href="https://trinostics.shinyapps.io/SplitPolicies/">https://trinostics.shinyapps.io/SplitPolicies/</a>

#### Split the data with a shiny app

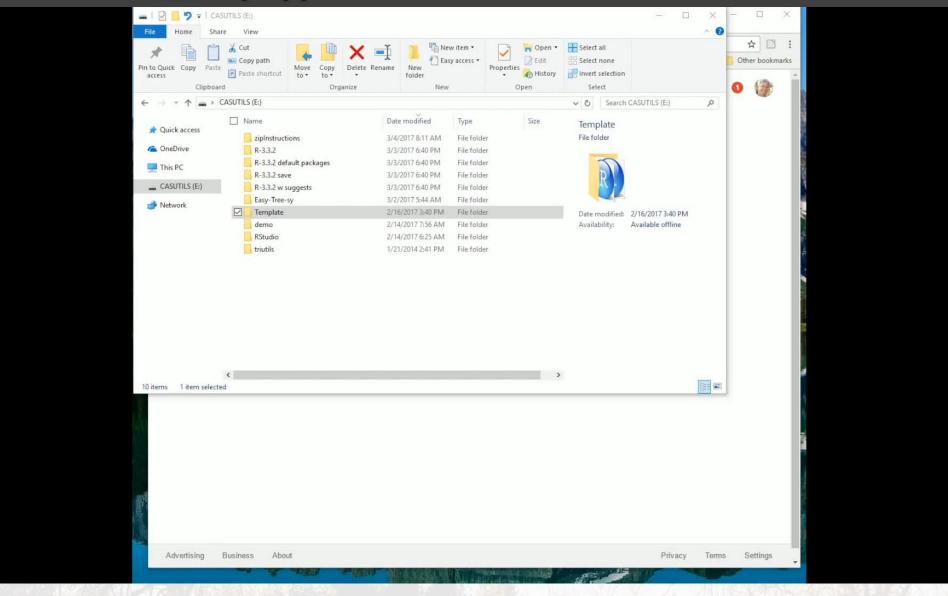

#### Summary

OCutting edge apps these days tend to be made from open source tools OFor hands-on learners and modelers, the R environment is growing, maleable OThe insurance industry is under-served at this point in time OBeginners on company hardware can run the software from a USB drive

## Contact me if questions

Dan Murphy dmurphy@trinostics.com Trinostics LLC, San Francisco https://www.triknowbits.com/ https://cran.r-project.org/ https://www.rstudio.com/ https://www.salford-systems.com/

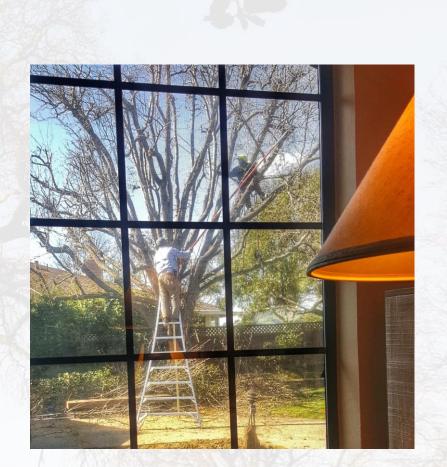